# Tivoli Endpoint Manager for Security and Compliance Analytics

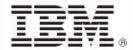

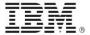

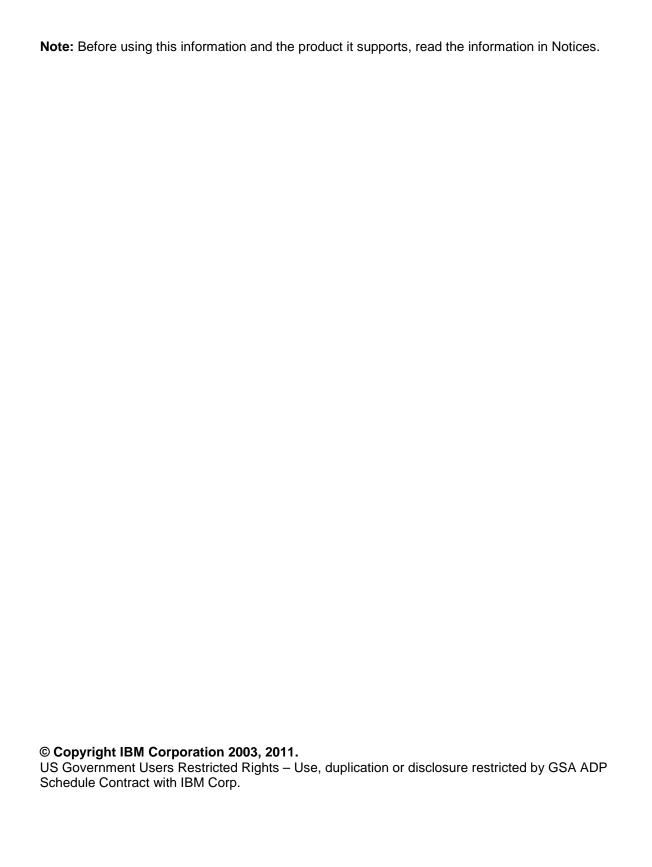

# IBM.

# Contents

| Part One                                   | 1 |
|--------------------------------------------|---|
| Introduction                               | 1 |
| System Requirements                        | 1 |
| Setup Considerations                       | 2 |
| Part Two                                   | 3 |
| Installation                               | 3 |
| Download Tivoli Endpoint Manager Analytics | 3 |
| Install Software                           | 3 |
| Perform Initial Configuration              | 5 |
| Configure HTTPS                            | 6 |
| Part Three                                 | 7 |
| Support                                    | 7 |
| Technical Support                          | 7 |
| Part Four                                  | 9 |
| Notices                                    | 9 |

Setup Guide iii

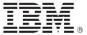

### Part One

## Introduction

Tivoli® Endpoint Manager for Security and Compliance Analytics (SCA) is a web-based application for security and risk assessment. SCA archives security compliance check results to identify configuration issues and report levels of compliance toward security configuration goals.

SCA is a component of Tivoli® Endpoint Manager for Security and Compliance, which includes libraries of technical controls and tools based on industry best practices and standards for endpoint and server security configuration. The technical controls enable continuous, automated detection and remediation of security configuration issues. More information about the technical controls is available in the Security Configuration Management documentation on the BigFix support website at <a href="http://support.bigfix.com/resources.html#SCM">http://support.bigfix.com/resources.html#SCM</a>. SCA provides reporting tools for managing Security Configuration Management checks.

### **System Requirements**

Your SCA deployment must be configured according to the following requirements:

Supported browser versions:

- Internet Explorer 7.0 or 8.0
- FireFox 3

Supported Tivoli Endpoint Manager component versions:

- Console V7.2.5.21, 8.0, or 8.1
- Web Reports V7.2.5.21, 8.0, or 8.1
- Windows Client V7.2.5.21, 8.0, or 8.1
- UNIX Client V7.2.5.21, 8.0, or 8.1

SCA server operating system requirements:

- Microsoft Windows Server 2003
- Microsoft Windows Server 2008
- Microsoft Windows Server 2008 R2
- Oracle Java JDK 6 update 21 or later (available at http://www.oracle.com/technetwork/java/javase/downloads/)

SCA database server requirements:

- Microsoft SQL Server 2005
- Microsoft SQL Server 2008

SCA server, SCA database, and Tivoli Endpoint Manager database user permissions:

 To install and configure the SCA server, you must have Administrator privileges on the target SCA server, dbcreator permissions on the target SCA database server, and db\_owner permissions on the associated Tivoli Endpoint Manager database.

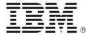

#### SCM mastheads and Fixlet sites:

- You might have "legacy" BigFix Fixlets, Tivoli Endpoint Manager Fixlets, and custom Fixlets for security compliance in your deployment. These Fixlets continue to function correctly, but only certain Fixlets display within the SCA reports.
- For a current list of SCM content sites that are supported with SCA, click <u>here</u> for the related Knowledge Base article.

### **Setup Considerations**

During setup, match your optimum deployment size to your hardware specifications. Use the recommendations below as general guidance.

- A 2-3 GHz CPU with 4 GB RAM is sufficient for several hundred Tivoli Endpoint Manager clients, but the requirements scale with the number of computers. To support up to 250,000 computers, you will likely need 16 cores and 64 GB RAM.
- Although you can install the SCA server on the same computer as your SQL Server, doing so might impact the SCA application performance. Carefully manage the SQL Server memory and use a dedicated SQL Server computer, if necessary.
- A minimum of 1 GB of free disk space is needed by the SCA Server.
- A minimum of 5 GB of free disk space is needed by the SCA database server for a few hundred Tivoli Endpoint Manager clients.
- Add 1 GB free disk space for the SCA database server for every 1,000 additional clients.
- The above disk space recommendations are based on the following assumptions:
  - Your deployment environment has an average of 2000 SCM checks
  - o 2% check result change over each import (daily)
  - 5% of the checks have associated exceptions managed in SCA
  - o All measured value analyses for all checks are activated
  - o Your deployment contains one year of archived compliance data

You can add additional disk space for future growth of endpoint and additional security compliance checks.

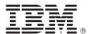

### Part Two

# Installation

Before installing SCA, ensure that your system meets all prerequisites as described in the Systems Requirements section of this document.

Installing and configuring Tivoli Endpoint Manager Analytics is accomplished in two steps:

- Installation is performed with an MSI installer
- Initial configuration is performed using the web interface

### Download Tivoli Endpoint Manager Analytics

To download Tivoli Endpoint Manager Analytics, perform the following steps:

- 1. In the Tivoli Endpoint Manager console, add the SCM Reporting masthead.
- 2. In the Security Configuration domain in the console, open the SCA dashboard.
- 3. From the list of supported endpoints, select the target server and click Deploy Installer. An action opens that downloads the SCA software into a Tivoli Endpoint Manager Analytics folder inside the Tivoli Endpoint Manager client folder on that server, for example, c:\Program Files\BigFix Enterprise\TEMA).

If you are using Tivoli Endpoint Manager version 7.2, you will not see the SCA dashboard in your console.

You can manually download the installation files from the following location: http://support.bigfix.com/dss/install/downloaddsssam.html#TEMSCA.

### **Install Software**

If you install SCA on a Windows system with User Account Control active, you must perform the following steps as an *Administrator*:

In Windows Explorer, open \Program Files\BigFix Enterprise\TEMA\tema.msi to begin installation.

During installation, you can change the installation path as well as the TCP port.

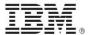

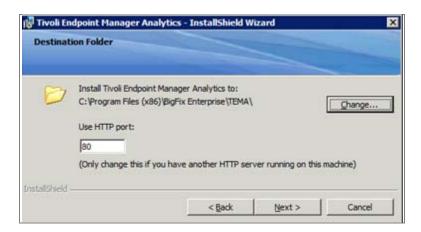

By using the installer, you can specify the user account that runs the Tivoli Endpoint Manager Analytics service. If you configure Tivoli Endpoint Manager Analytics to connect to the SQL Server through a Windows-authenticated user, the Tivoli Endpoint Manager Analytics service must be configured to run as that same user.

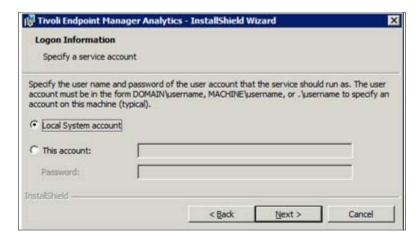

After the installation completes, the Tivoli Endpoint Manager Analytics server setup must be completed by using the web interface. The final screen of the installer prompts you to launch a web browser to complete the setup.

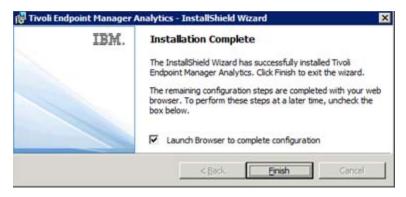

If you configure the system at a later time, you must launch a supported web browser on the Tivoli Endpoint Manager Analytics server and go to http://localhost:<port>, replacing <port> with the port that you configured during installation.

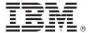

### Perform Initial Configuration

To set up the database connection, perform the following steps:

- 1. Enter the host and database name fields.
- 2. Select a type of authentication.
- 3. Click Create to create a new administrative user.

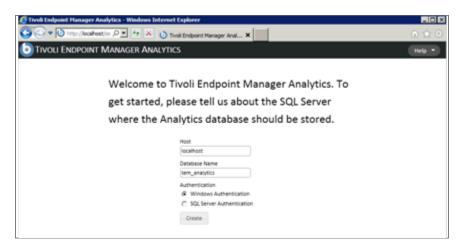

#### In the next screen:

- 1. Enter a username and password for the new administrator account.
- 2. Click Create.

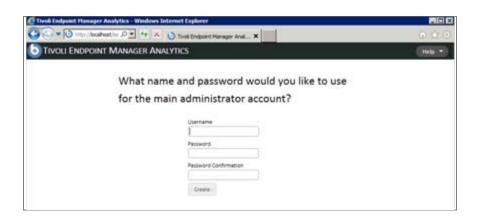

Next, connect to your Tivoli Enterprise Manager database.

- 1. Enter the host, database name, and authentication method for your primary Tivoli Endpoint Manager database
- 2. Click Create.

You can also set up a Web Reports database in the fields on the right side of the screen.

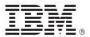

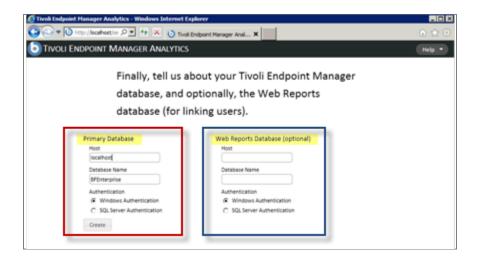

### **Configure HTTPS**

Tivoli Endpoint Manager Analytics administrators can configure SSL and the TCP ports from the Management/Server Settings section of the web interface. When turning on SSL, you can provide a pre-existing private key and certificate or have the system automatically generate a certificate. If you change the port or SSL settings, you must restart the service for the changes to take effect.

If you generate a certificate, you must specify a certificate subject *common name*. The common name must correspond to the DNS name of the Tivoli Endpoint Manger Analytics server.

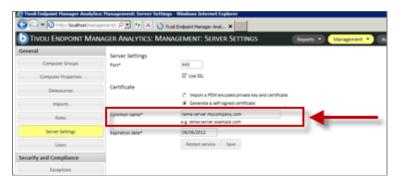

If you provide a pre-existing private key and certificate, they must be PEM-encoded. If your private key is protected with a password, you must enter it in the *Private key password* field.

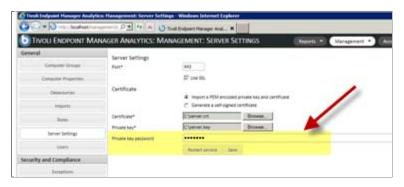

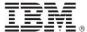

Part Three

# Support

## **Technical Support**

The Tivoli Endpoint Manager technical support site offers a number of specialized support options to help you learn, understand, and optimize your use of this product:

- Tivoli Endpoint Manager Info Center
- BigFix Support Site
- Documentation
- Knowledge Base
- Forums and Communities

# IBM.

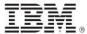

#### Part Four

## **Notices**

IBM may not offer the products, services, or features discussed in this document in other countries. Consult your local IBM representative for information on the products and services currently available in your area. Any reference to an IBM product, program, or service is not intended to state or imply that only that IBM product, program, or service may be used. Any functionally equivalent product, program, or service that does not infringe any IBM intellectual property right may be used instead. However, it is the user's responsibility to evaluate and verify the operation of any non-IBM product, program, or service.

IBM may have patents or pending patent applications covering subject matter described in this document. The furnishing of this document does not grant you any license to these patents. You can send license inquiries, in writing, to:

IBM Director of Licensing IBM Corporation North Castle Drive Armonk, NY 10504-1785 U.S.A.

For license inquiries regarding double-byte (DBCS) information, contact the IBM Intellectual Property Department in your country or send inquiries, in writing, to:

Intellectual Property Licensing Legal and Intellectual Property Law IBM Japan Ltd. 1623-14, Shimotsuruma, Yamato-shi Kanagawa 242-8502 Japan

The following paragraph does not apply to the United Kingdom or any other country where such provisions are inconsistent with local law: INTERNATIONAL BUSINESS MACHINES CORPORATION PROVIDES THIS PUBLICATION "AS IS" WITHOUT WARRANTY OF ANY KIND, EITHER EXPRESS OR IMPLIED, INCLUDING, BUT NOT LIMITED TO, THE IMPLIED WARRANTIES OF NON-INFRINGEMENT, MERCHANTABILITY OR FITNESS FOR A PARTICULAR PURPOSE. Some states do not allow disclaimer of express or implied warranties in certain transactions, therefore, this statement may not apply to you.

This information could include technical inaccuracies or typographical errors. Changes are periodically made to the information herein; these changes will be incorporated in new editions of the publication. IBM may make improvements and/or changes in the product(s) and/or the program(s) described in this publication at any time without notice.

Any references in this information to non-IBM Web sites are provided for convenience only and do not in any manner serve as an endorsement of those Web sites. The materials at those Web sites are not part of the materials for this IBM product and use of those Web sites is at your own risk.

IBM may use or distribute any of the information you supply in any way it believes appropriate without incurring any obligation to you

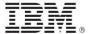

Licensees of this program who wish to have information about it for the purpose of enabling: (i) the exchange of information between independently created programs and other programs (including this one) and (ii) the mutual use of the information which has been exchanged, should contact:

IBM Corporation 2Z4A/101 11400 Burnet Road Austin, TX 78758 U.S.A.

Such information may be available, subject to appropriate terms and conditions, including in some cases payment of a fee.

The licensed program described in this document and all licensed material available for it are provided by IBM under terms of the IBM Customer Agreement, IBM International Program License Agreement or any equivalent agreement between us.

Information concerning non-IBM products was obtained from the suppliers of those products, their published announcements or other publicly available sources. IBM has not tested those products and cannot confirm the accuracy of performance, compatibility or any other claims related to non-IBM products. Questions on the capabilities of non-IBM products should be addressed to the suppliers of those products.

#### COPYRIGHT LICENSE:

This information contains sample application programs in source language, which illustrate programming techniques on various operating platforms. You may copy, modify, and distribute these sample programs in any form without payment to IBM, for the purposes of developing, using, marketing or distributing application programs conforming to the application programming interface for the operating platform for which the sample programs are written. These examples have not been thoroughly tested under all conditions. IBM, therefore, cannot guarantee or imply reliability, serviceability, or function of these programs. The sample programs are provided "AS IS", without warranty of any kind. IBM shall not be liable for any damages arising out of your use of the sample programs.

#### TRADEMARKS:

IBM, the IBM logo, and ibm.com are trademarks or registered trademarks of International Business Machines Corporation in the United States, other countries, or both.

If these and other IBM trademarked terms are marked on their first occurrence in this information with a trademark symbol (® or ™), these symbols indicate U.S. registered or common law trademarks owned by IBM at the time this information was published. Such trademarks may also be registered or common law trademarks in other countries. A current list of IBM trademarks is available on the Web at "Copyright and trademark information" at http://www.ibm.com/legal/copytrade.shtml.

Adobe, the Adobe logo, PostScript, and the PostScript logo are either registered trademarks or trademarks of Adobe Systems Incorporated in the United States, and/or other countries.

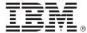

Java and all Java-based trademarks and logos are trademarks or registered trademarks of Oracle and/or its affiliates.

Microsoft, Windows, Windows NT, and the Windows logo are trademarks of Microsoft Corporation in the United States, other countries, or both.

Linux is a registered trademark of Linus Torvalds in the United States, other countries, or both.

UNIX is a registered trademark of The Open Group in the United States and other countries.

Other company, product, and service names may be trademarks or service marks of others.